# **LEARNINGAPPS manual**

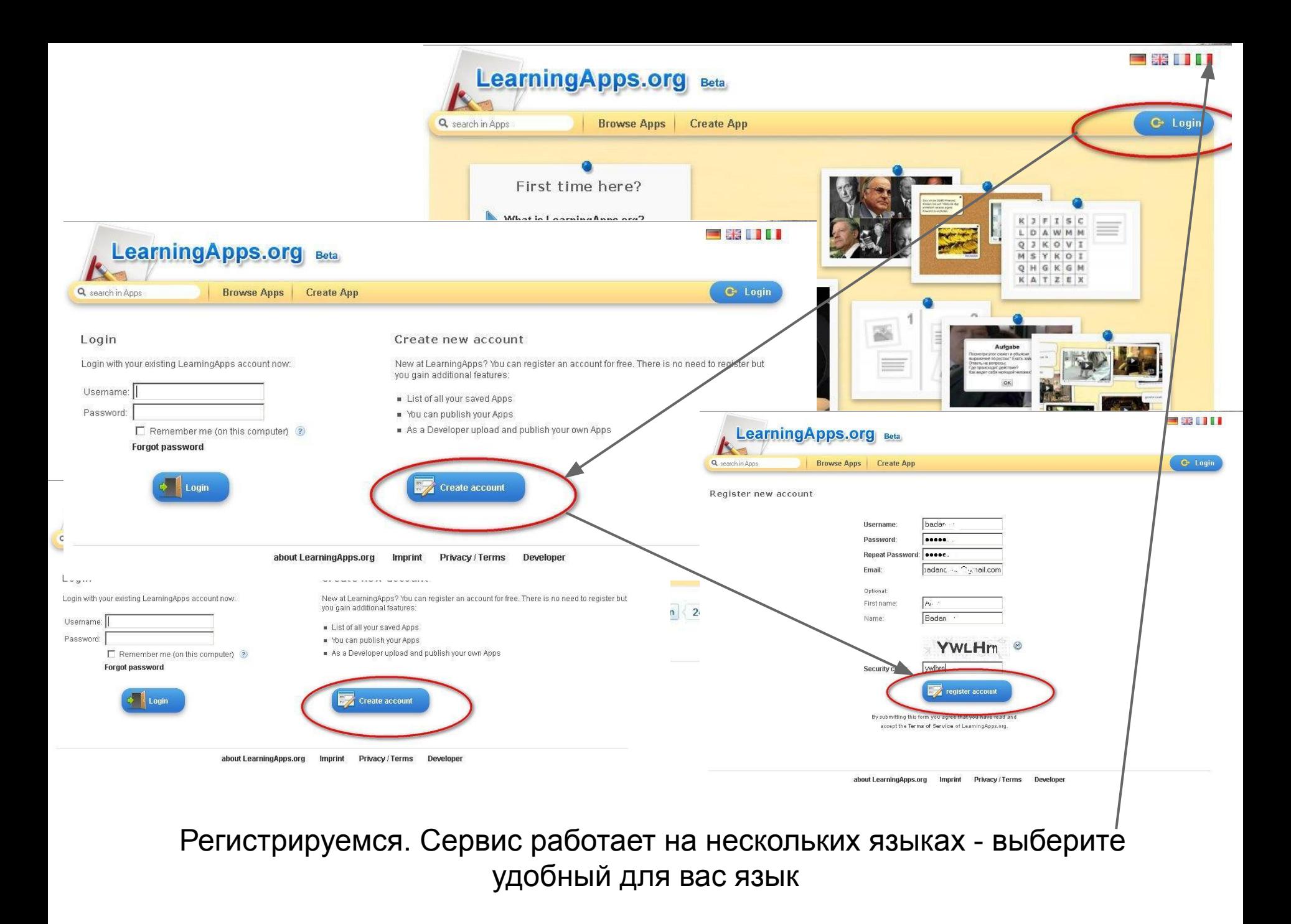

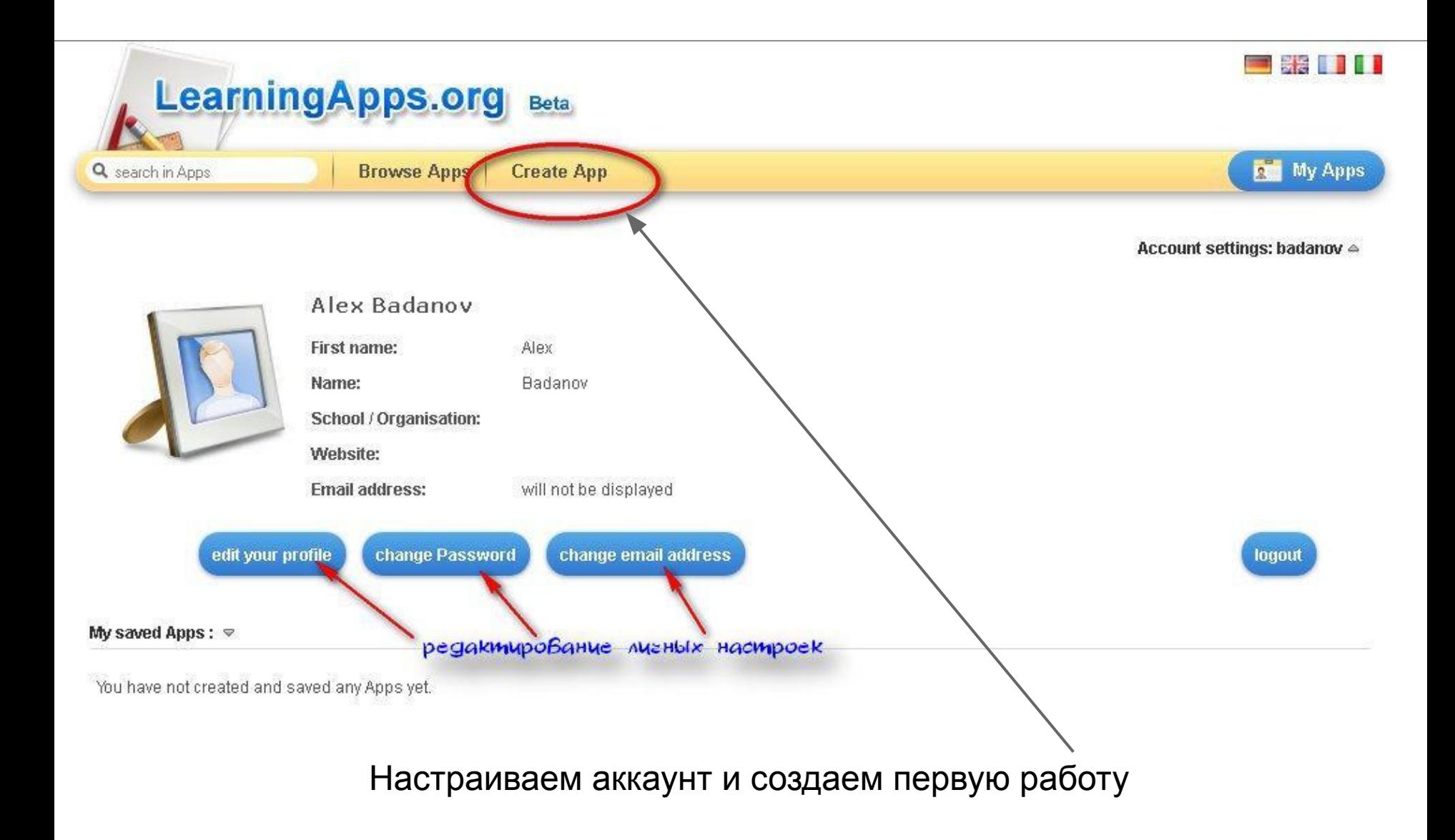

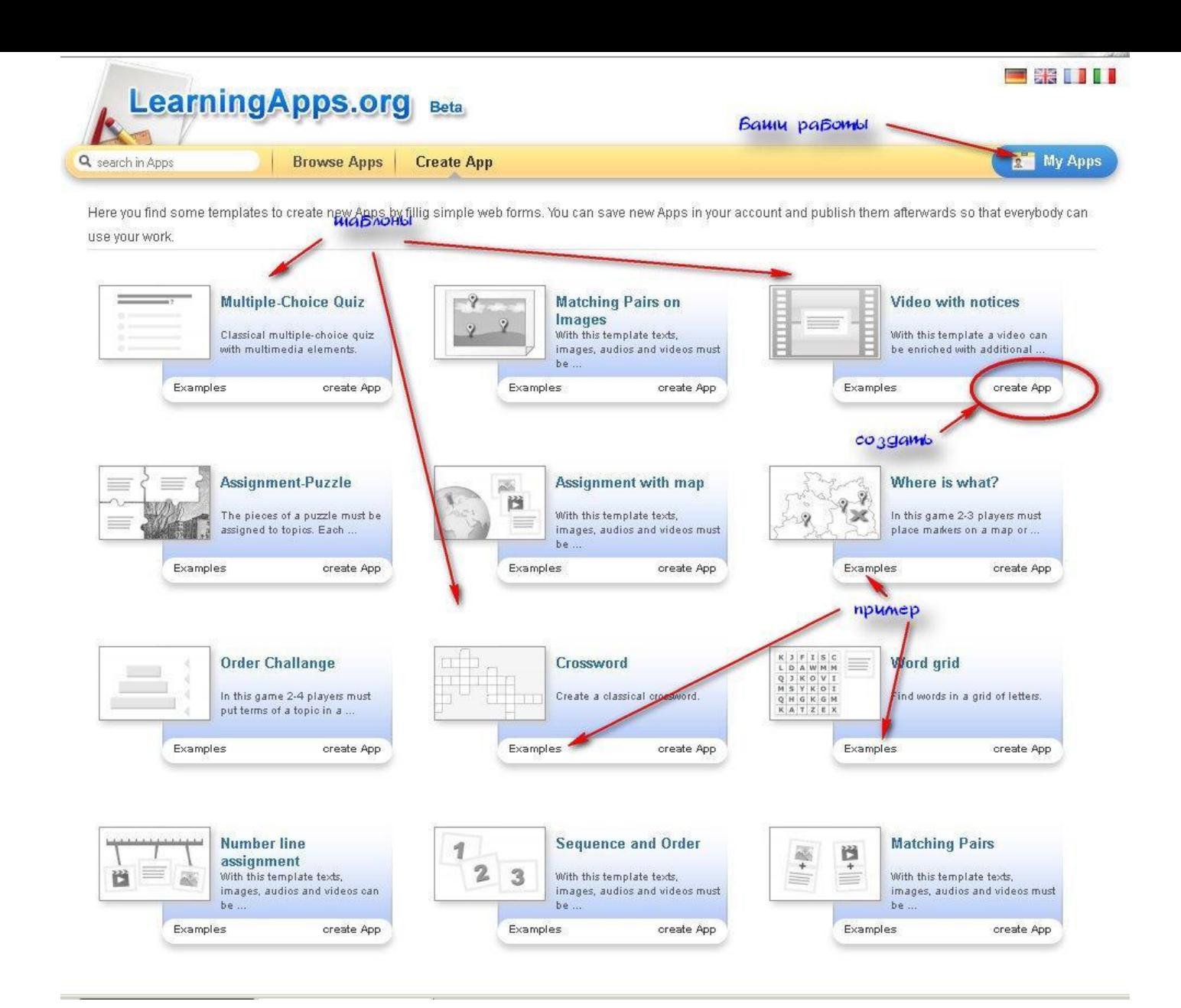

Выбираем из коллекции шаблонов. Можно познакомиться с примерами работы

# **Video with notices**

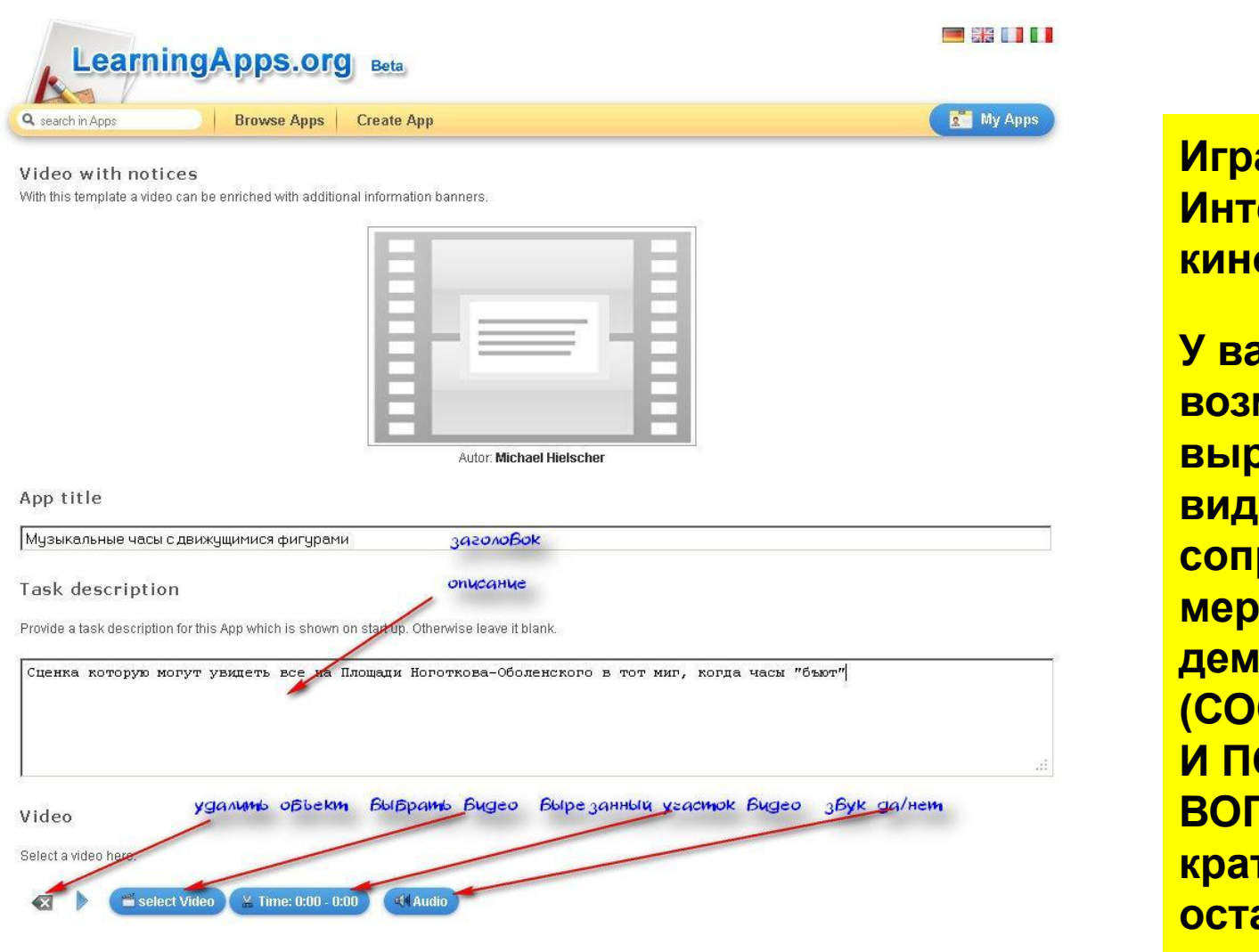

Заполняем поля

**Игра - Интерактивное кино. У вас есть возможность вырезать фрагмент видео и сопроводить его по мере демонстрации (СООБЩАЯ ВЕРМЯ И ПОДГОТОВИВ ВОПРОСЫ) краткими остановками. Это могут быть не только вопросы, но и комментарии.**

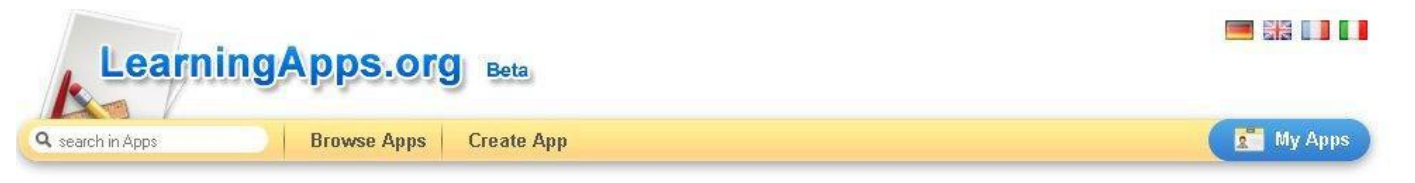

Video with notices

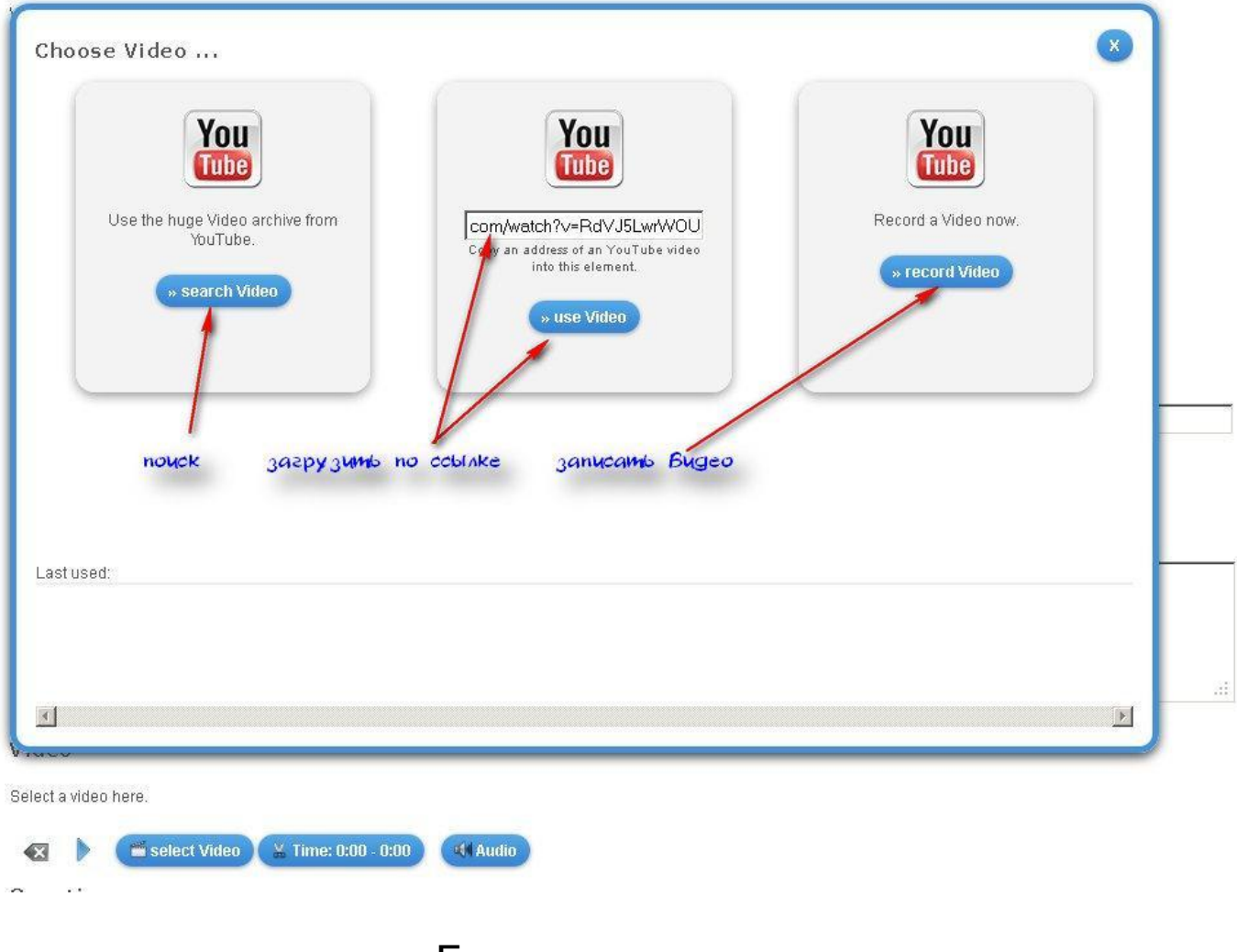

Грузим или создаем кино

Вырезаем фрагмент для демонстрации

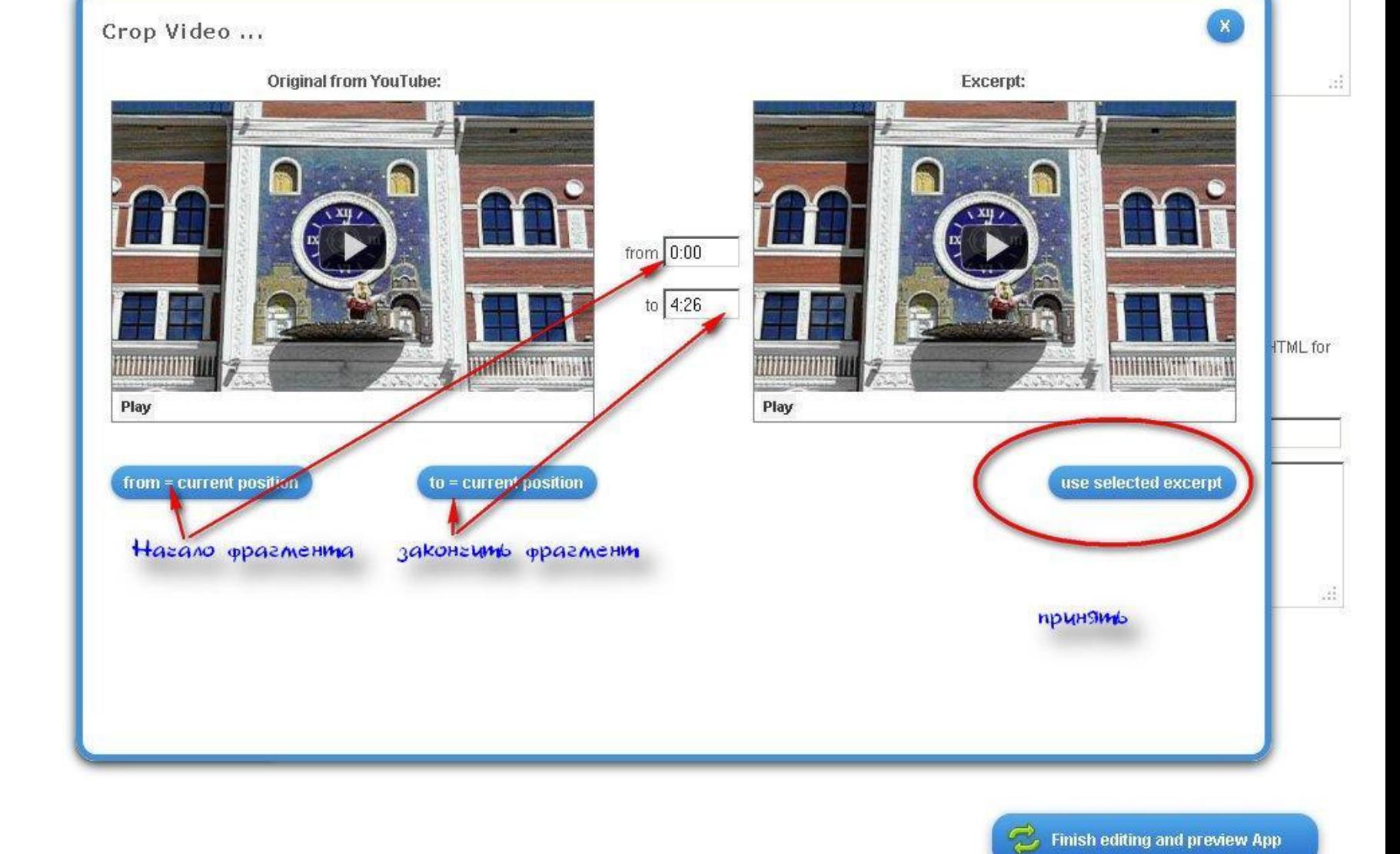

Сценка которую могут увидеть все на Площади Ноготкова-Оболенского в тот миг, когда часы "бъют"

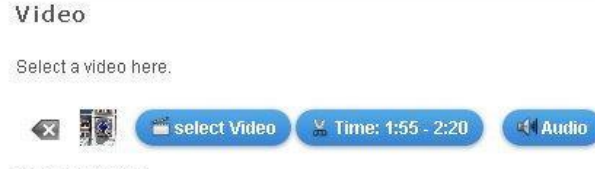

### Questions

Enter questions or comments wich will be displayed during playback. First provide a time (like 0:34) from the source video and then you can enter text. You can use HTML for links or text formatting. In addition, you can specify another LearningApp for each comment.

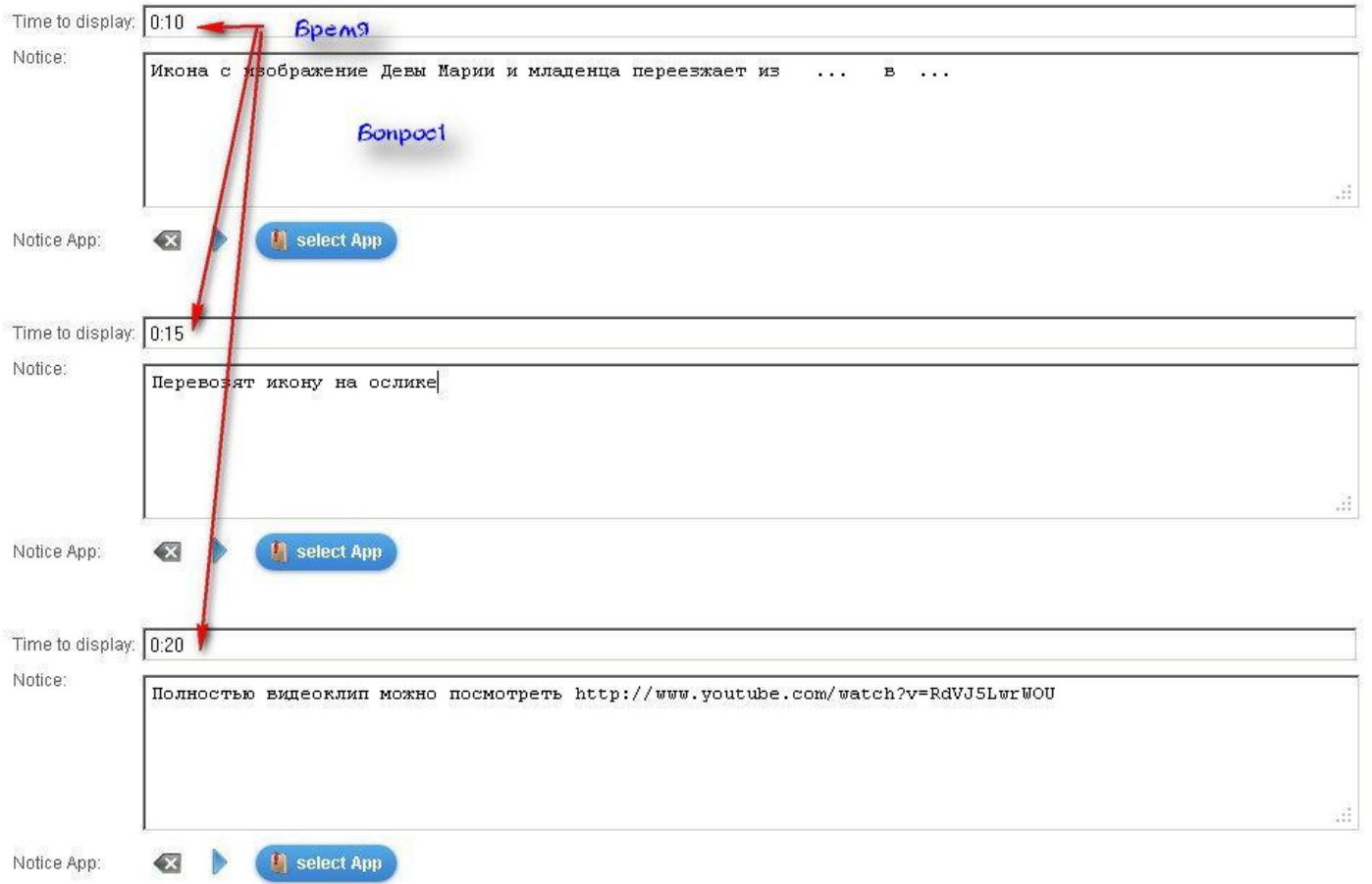

# Монтируем (прикрепляем) вопросы или комментарии

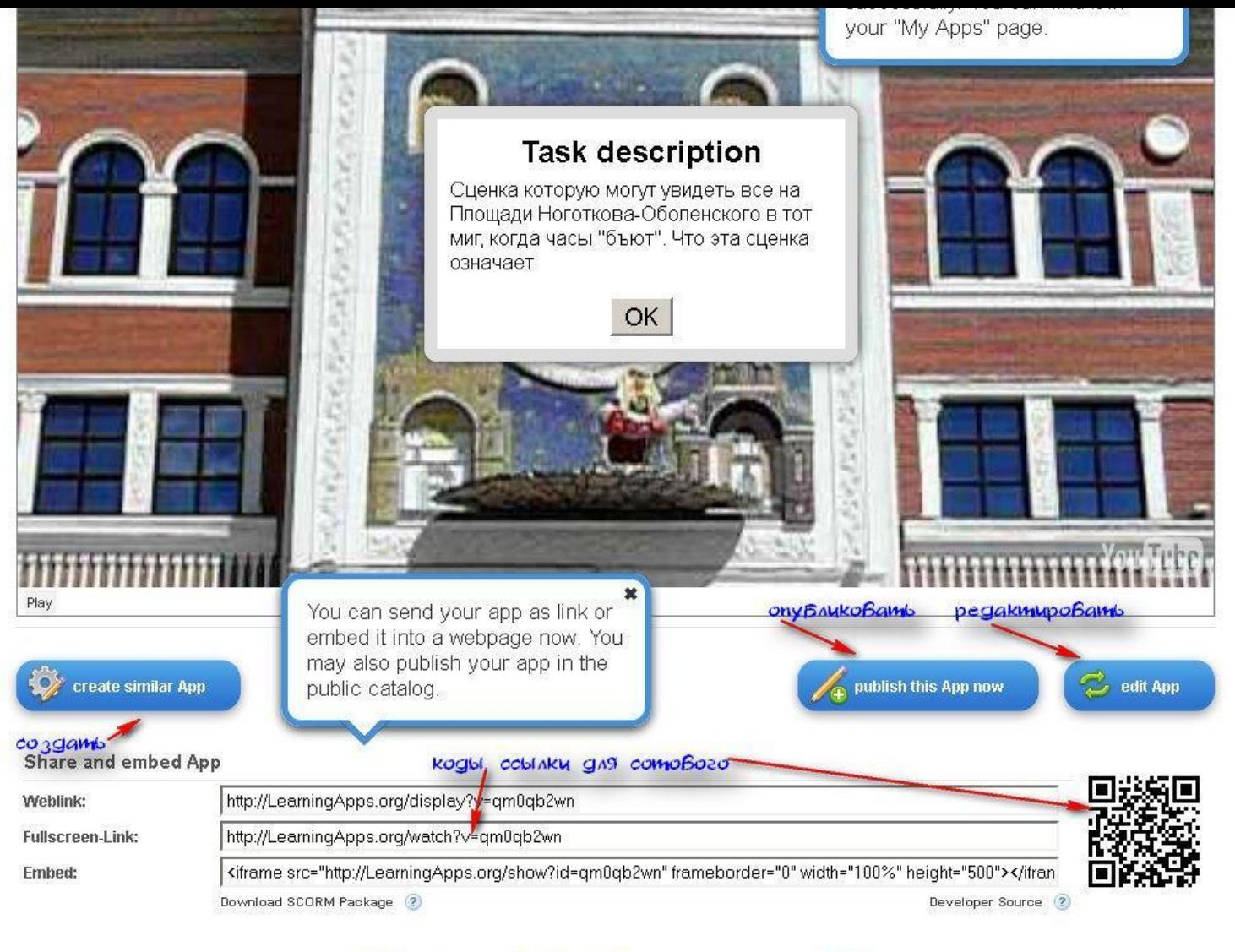

**Q Q Q Q Q Q Q Q Q** 

Получаем код, ссылки и возможность опубликовать работу

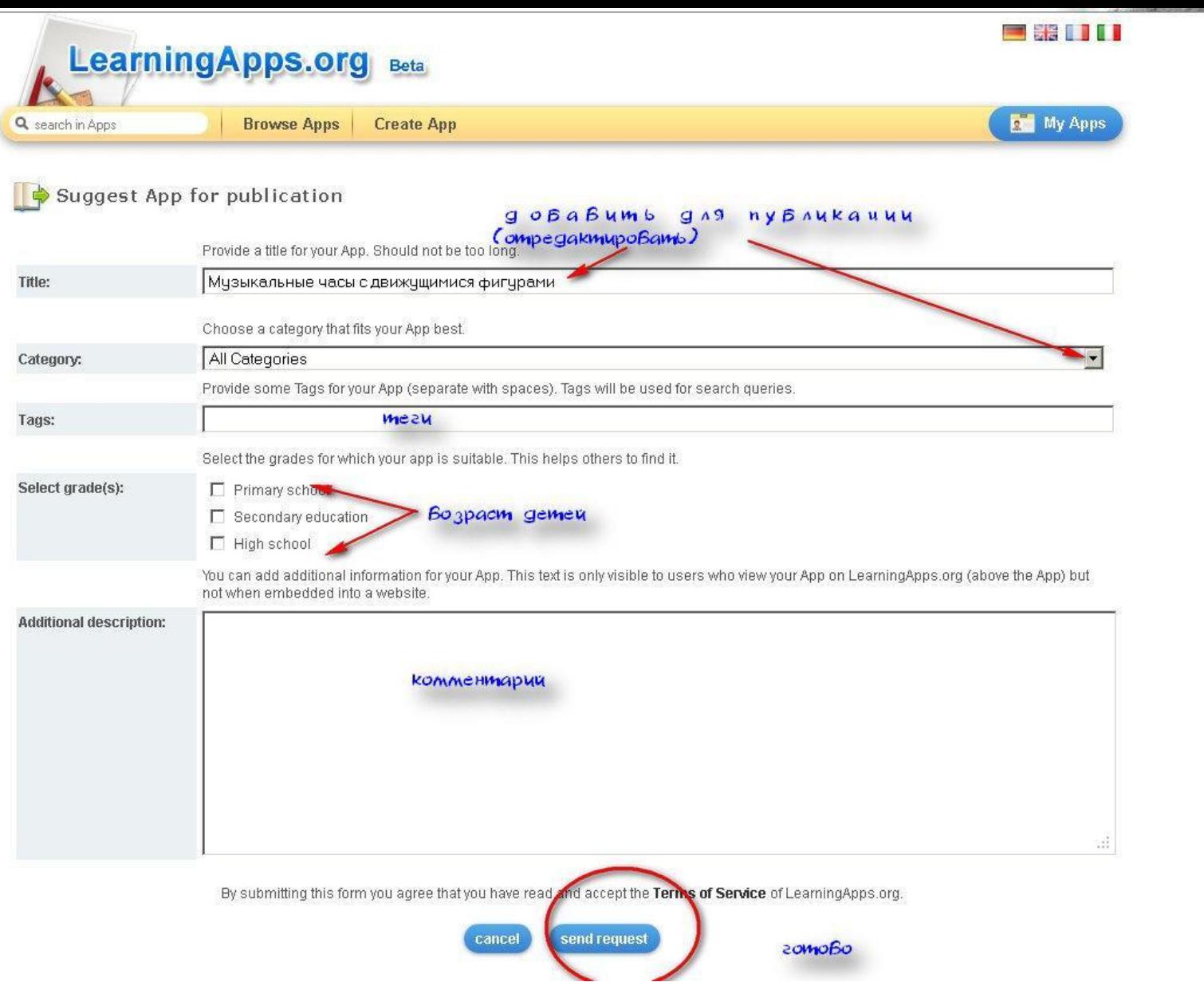

Редактируем форму для публикации на сервисе (для каталога) и поиска

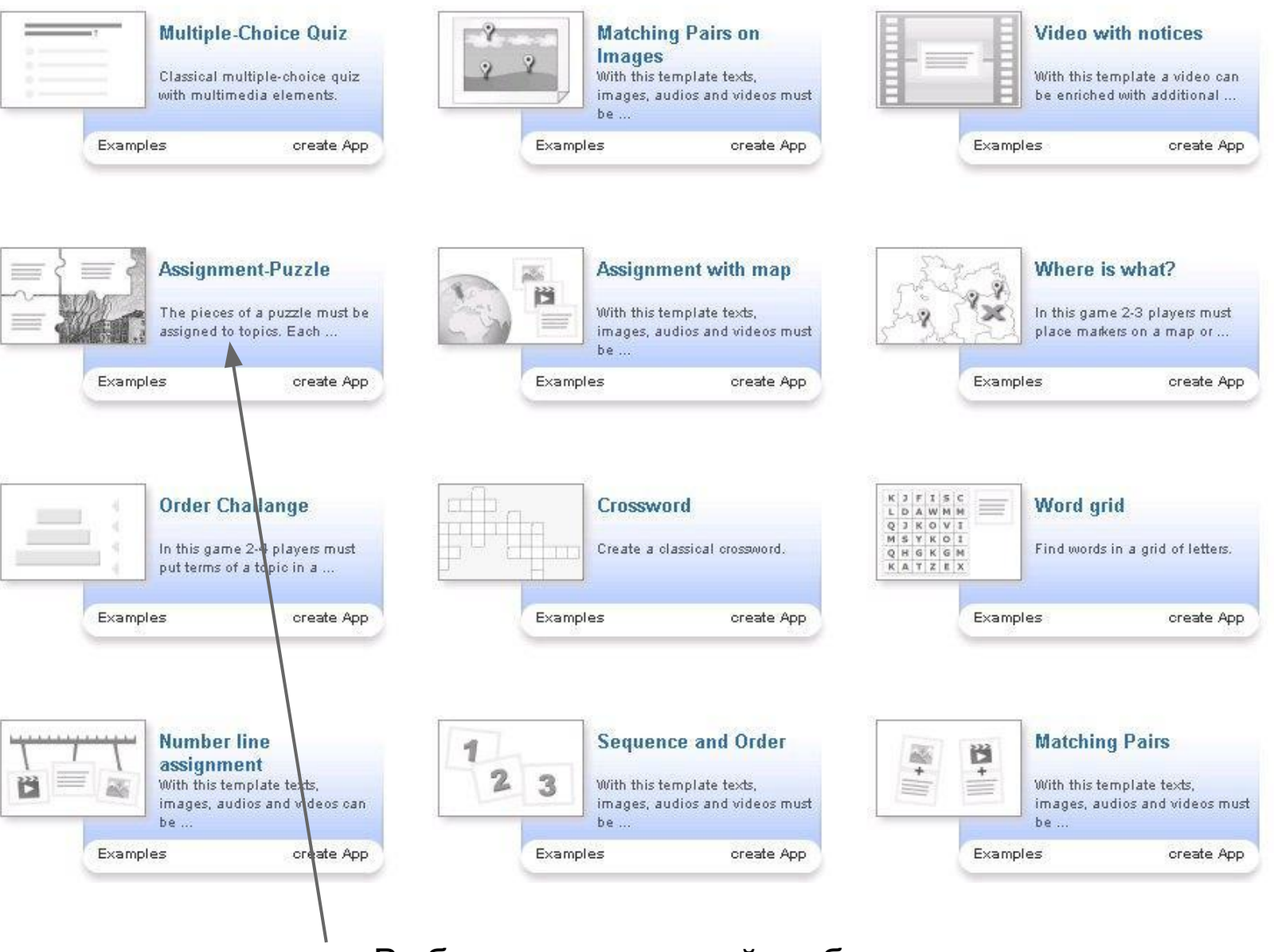

Выбираем очередной шаблон.

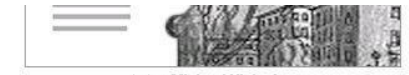

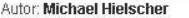

App title Природа Республики Марий Эл **Ha<sub>3</sub>Banue** Task description Provide a task description for this App which is shown on start up. Otherwise leave it blank. "ПРиродные достопримечательности Республики Марий ЭЛ описание загрузить фото Background размер Behind the puzzle is a picture or a video that is to be uncovered. ЭТО ФОНОВОЕ ИЗОБРАШЕНИЕ. коморое омкроемоя позже Search image  $\vee$  size: 0 x 0  $\leftarrow$ **Topics and Terms** Provide up to 6 topic groups. Enter the individual terms that belong to each topic. They are distributed randomly in the puzzle. Use ; to separate terms. **Игра Assignment-Puzzle**

**Суть игры: Открыть пазлы по выделенной тематике, и так меняя тематику открыть всю картинку.**

 $\mathcal{G}_\mathcal{C}$ 

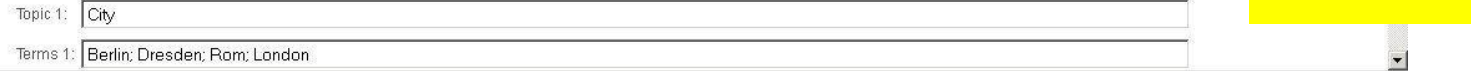

Заполняем поля и готовимся к загрузке фото

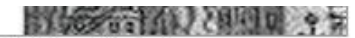

Autor: Michael Hielscher

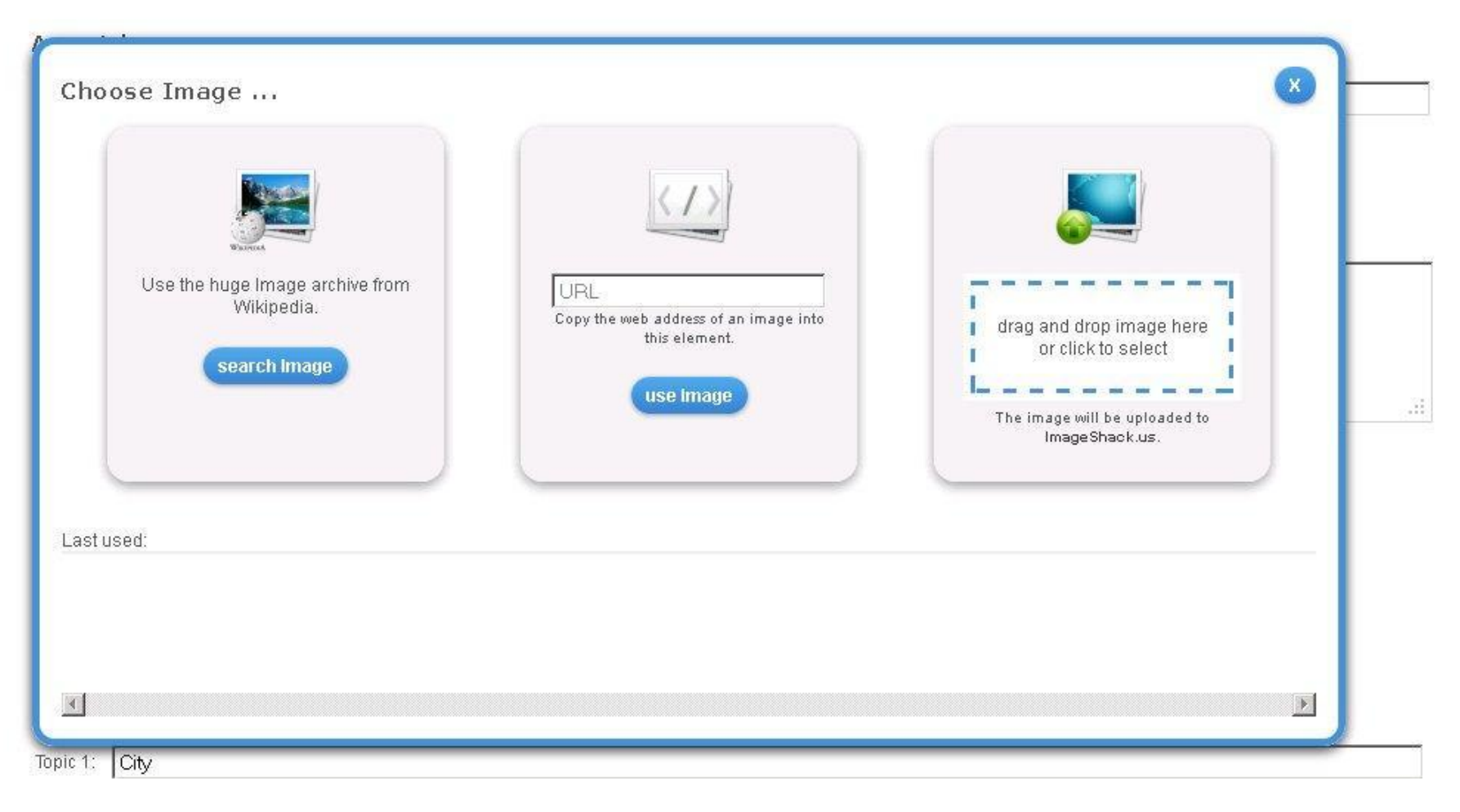

### Мото можно загрузить с ПК или по ссылке на изображение

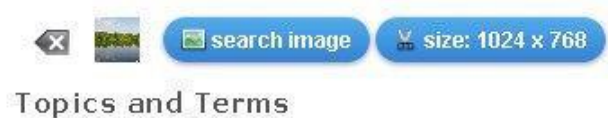

Provide up to 6 topic groups. Enter the individual terms that belong to each topic. They are distributed randomly in the puzzle. Use ; to separate terms.

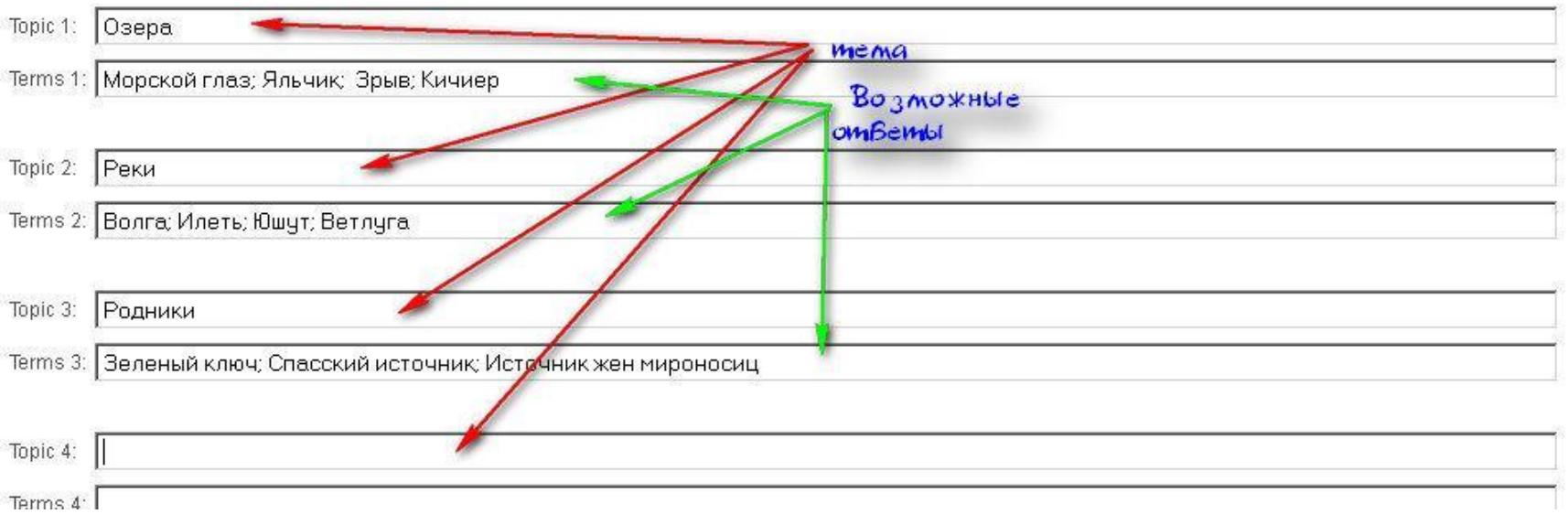

**Заполняем!** 

# Заполняем поля ТЕМЫ и ВОЗМОЖНЫЕ ВАРИАНТЫ ОТВЕТОВ

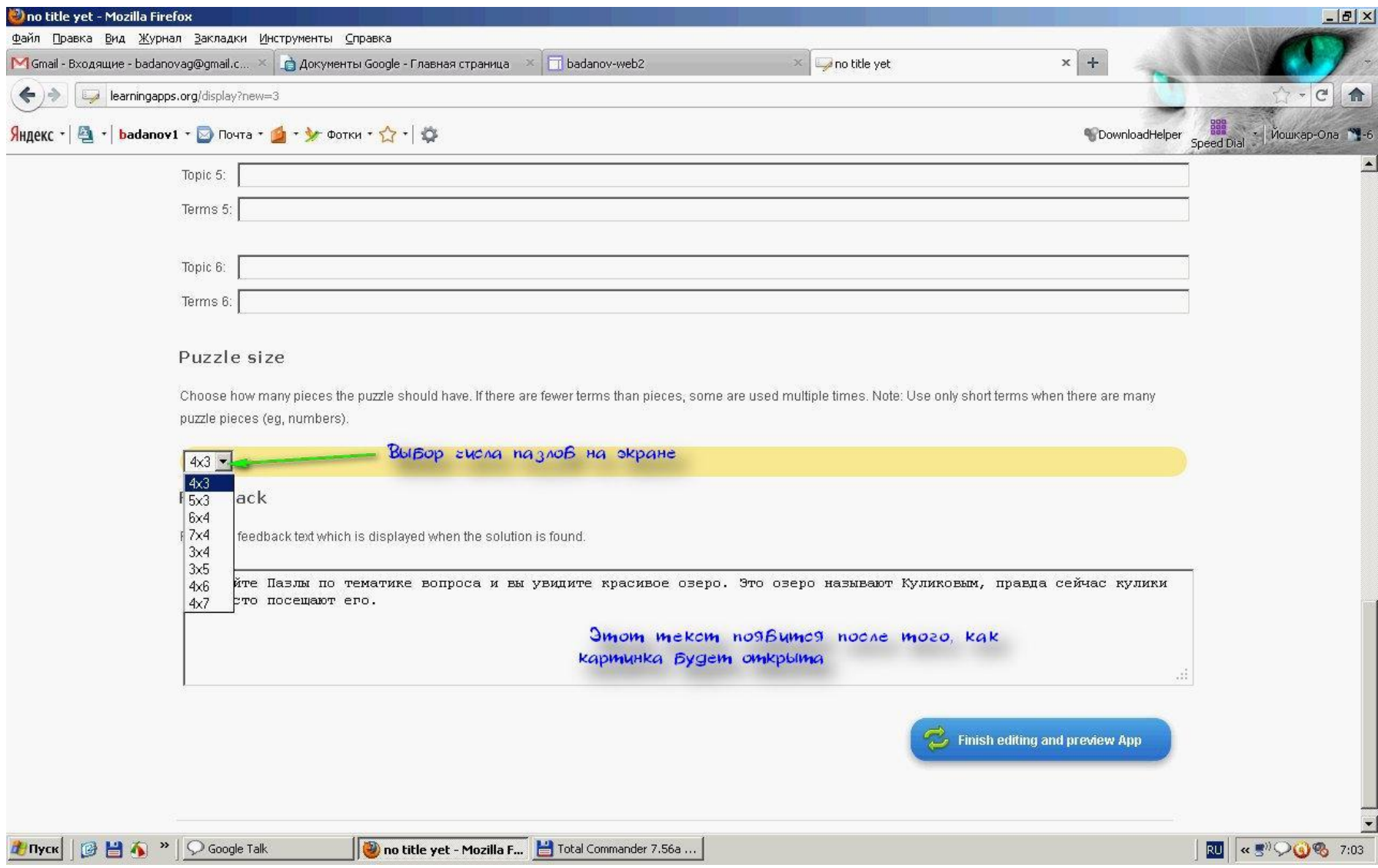

# Выбираем количество пазлов и финальный текст

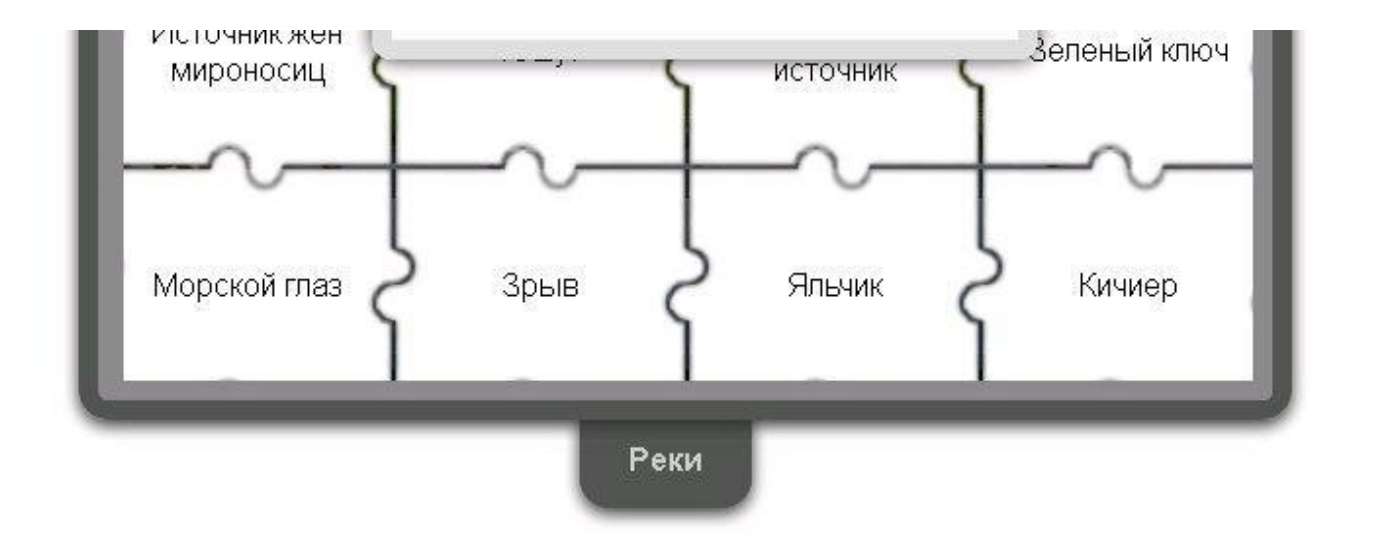

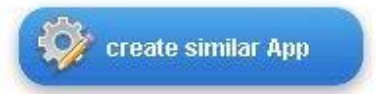

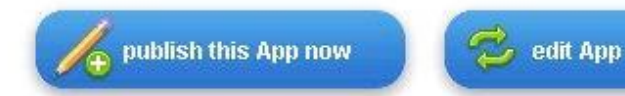

### Share and embed App

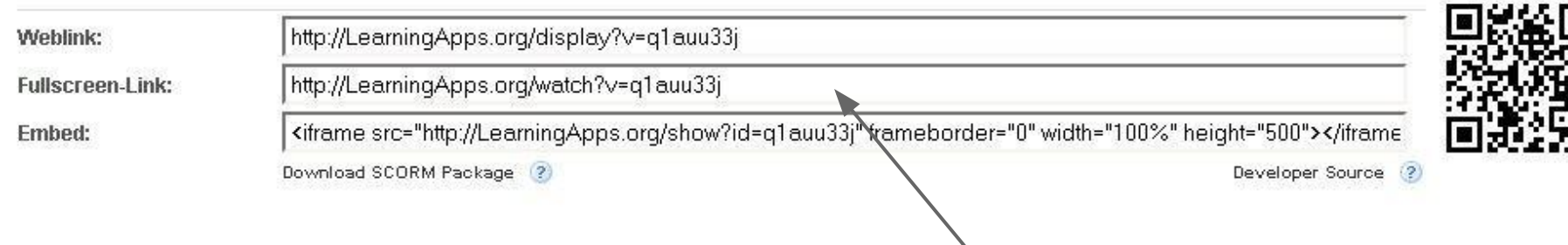

Публикуем работу, получаем ссылки и код для встраивания

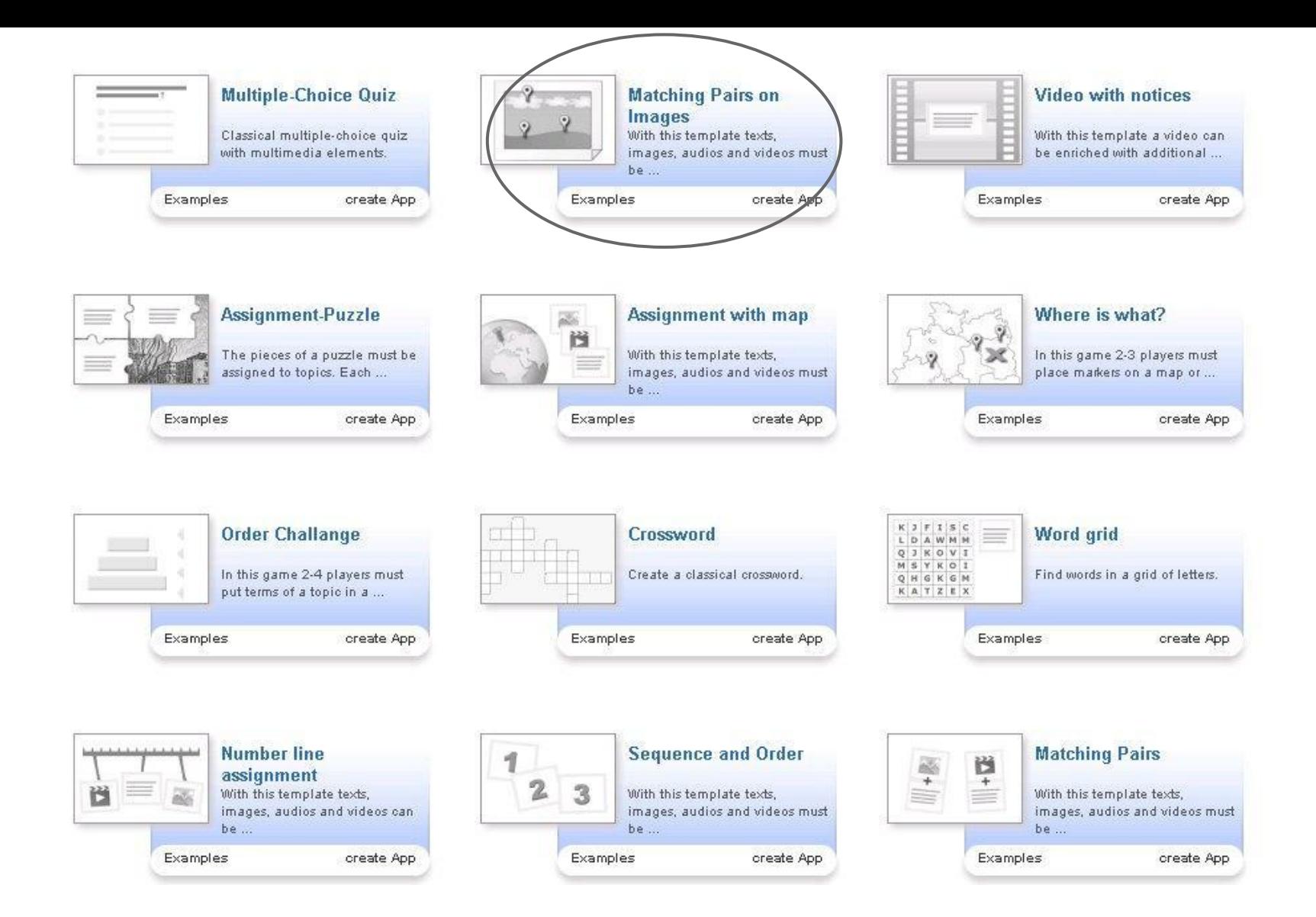

**Выбираем очередной шаблон.** Принцип создания новых игр мало чем отличается от уже разобранных тем. Можно познакомиться с примерами и создать свою работу. Не забывайте делиться с коллегами :-).

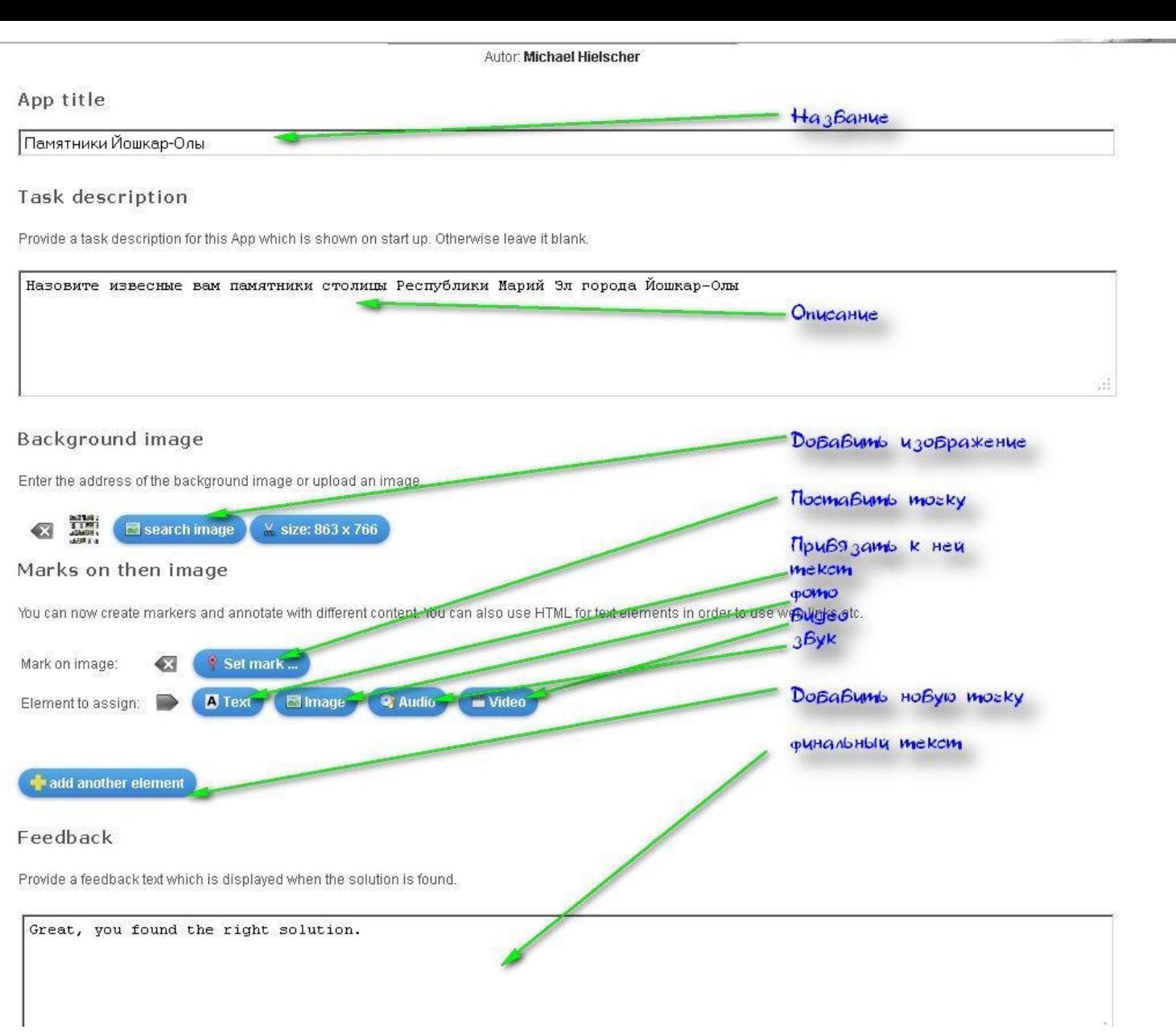

Основной инструментарий для создания игры

### магку он шен наде

You can now create markers and annotate with different content. You can also use HTML for text elements in order to use web links etc.

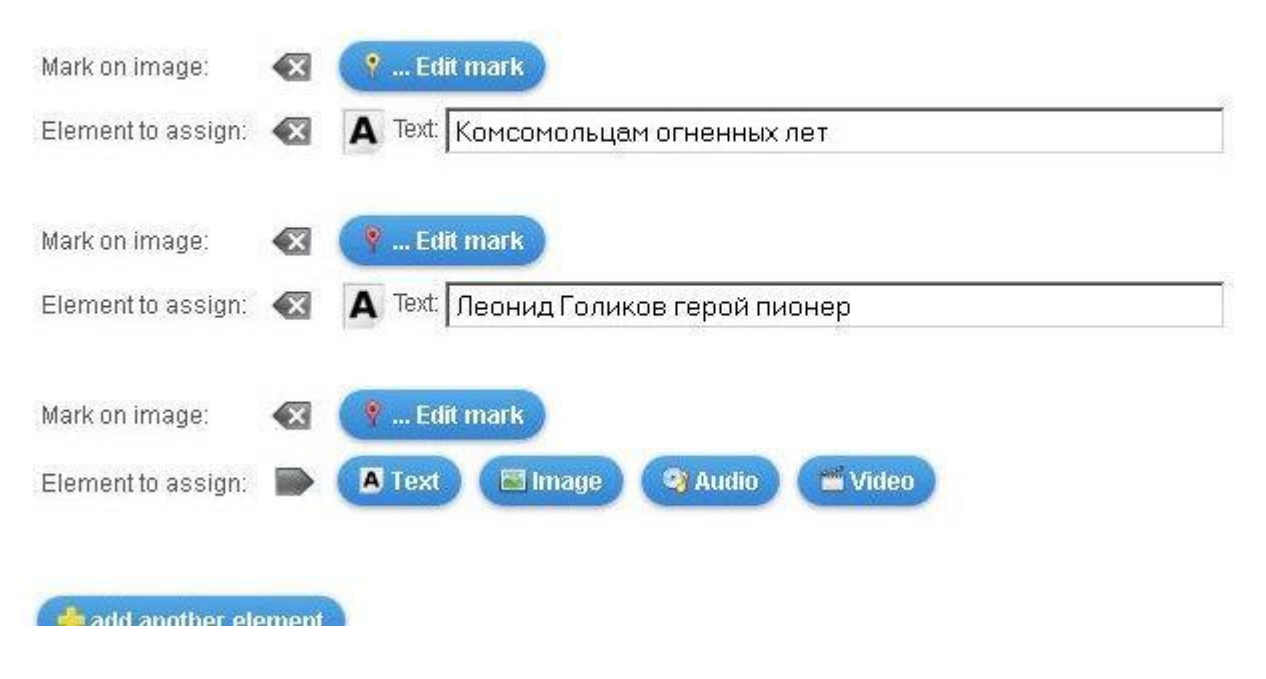

Точки и ответы к ним

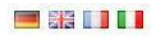

My Apps

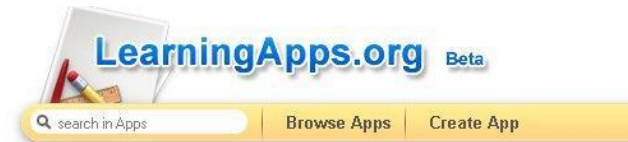

Matching Pairs on Images With this template texts, images, audios and videos must be assigned pairwise to marks on an image.

### Памятники Йошкар-Олы Викторина

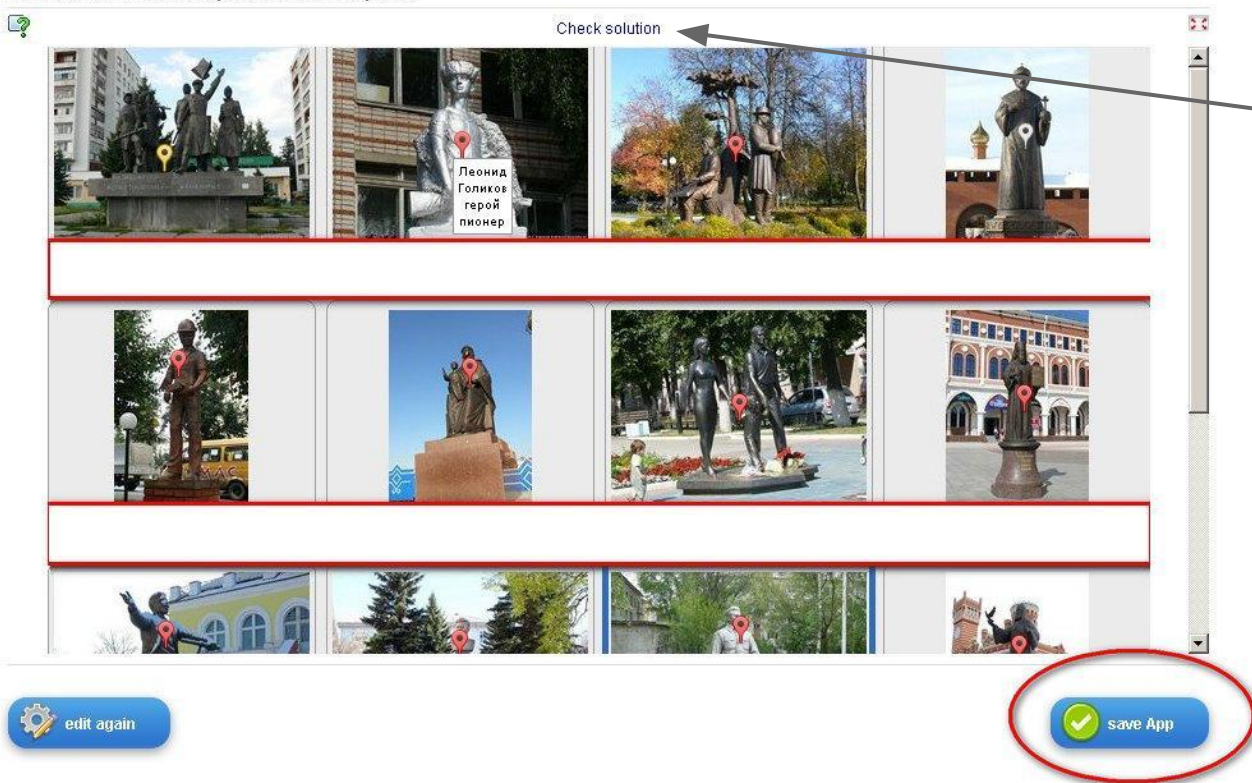

**Игра Matching Pairs on Images**

**Задача кликая по флажкам выбрать правильные ответы ко всем точкам. Надпись наверху позволяет проверить правильность ответов**

Сохраняем то, что получилось

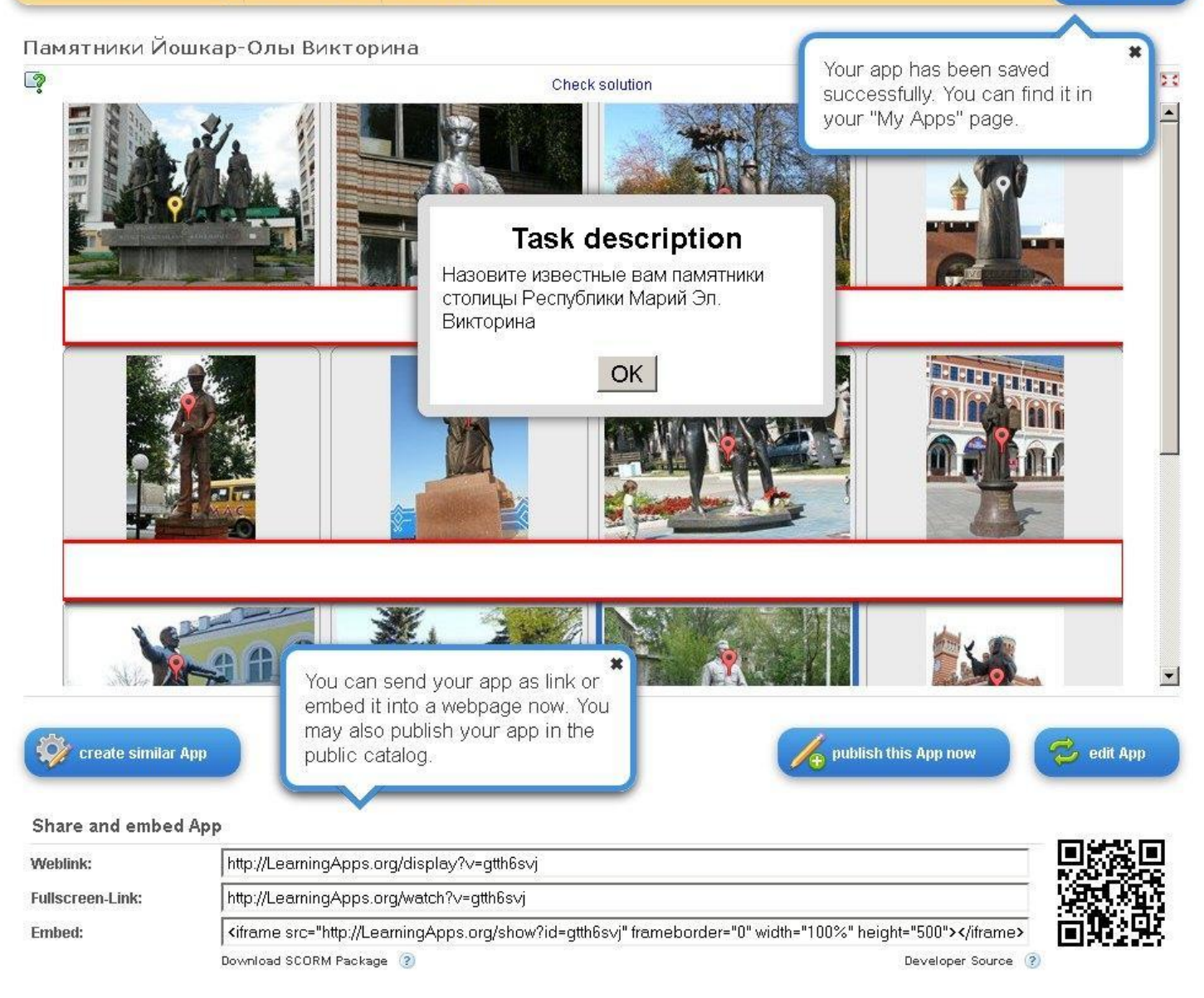

Получаем код и ссылки на работу.